# **Guide rapide pour photo 4K**

# **Utilisation de la fonction Photo 4K pour capturer la meilleure prise de vue du sujet ([Rafale 4K] / [Rafale 4K (S/S)] / [Pré-rafale 4K])**

Vous pouvez choisir le moment désiré parmi les photos de la rafale prises à 30 images/seconde et sauvegarder ce moment sous forme d'une photo de 8 millions de pixels (environ).

### **1 Enregistrement des photos 4K**

- 1 Appuyez sur [
- 2 **Appuyez sur les touches du curseur / pour sélectionner la méthode d'enregistrement et appuyez sur [MENU/SET].**

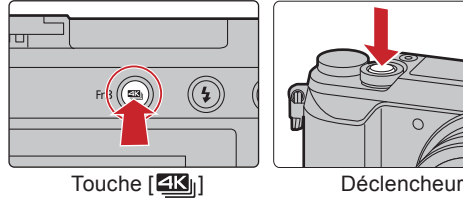

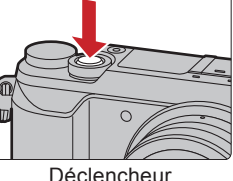

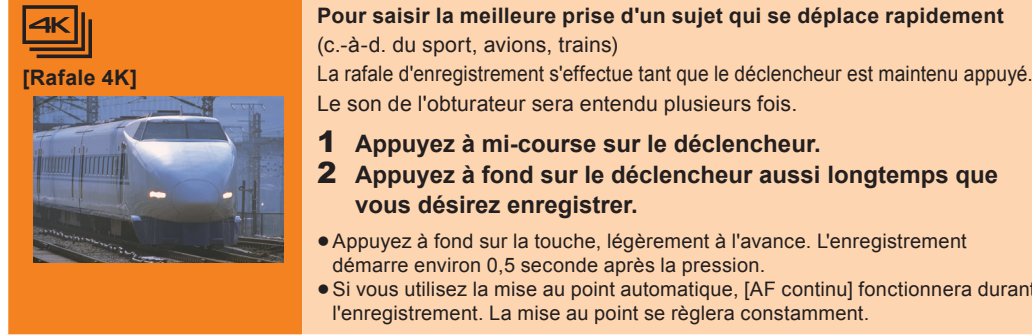

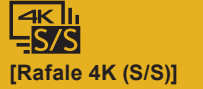

**[Pré-rafale 4K]**

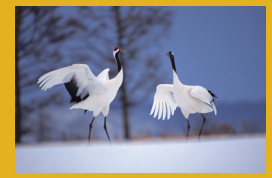

1 **Appuyez à mi-course sur le déclencheur.** 2 **Appuyez à fond sur le déclencheur aussi longtemps que vous désirez enregistrer.**

- Appuyez à fond sur la touche, légèrement à l'avance. L'enregistrement démarre environ 0,5 seconde après la pression.
- Si vous utilisez la mise au point automatique, [AF continu] fonctionnera durant l'enregistrement. La mise au point se règlera constamment.

#### **Pour saisir des occasions de photos imprévisibles**  (c.-à-d. plantes, animaux, enfants)

La rafale d'enregistrement démarre lorsque le déclencheur est pressé et s'arrête lorsqu'il est de nouveau pressé. Les tonalités du démarrage et de l'arrêt de l'enregistrement seront audibles.

- 1 **Appuyez à fond sur le déclencheur.**
- 2 **Appuyez de nouveau à fond sur le déclencheur.**
- Si vous utilisez la Mise au point automatique, [AF continu] fonctionnera durant l'enregistrement. La mise au point se règlera constamment.

**Pour enregistrer au besoin lorsqu'une occasion de photo se présente**  (c.-à-d. l'instant où le ballon est lancé)

La rafale de photos s'effectue environ 1 seconde avant et après la pression du déclencheur. Le son de l'obturateur sera entendu une seule fois.

#### 1 **Appuyez à fond sur le déclencheur.**

Dans des situations où vous désirez verrouiller la mise au point et l'exposition, comme lorsque le sujet n'est pas situé au centre, utilisez [AF/AE LOCK]. Longueur de l'enregistrement : Environ 2 secondes

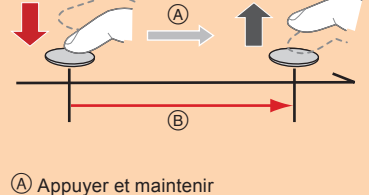

L'enregistrement est effectué

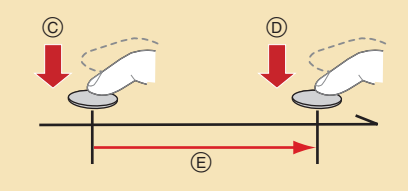

- Démarrer (Premier)
- Arrêter (Second)
- L'enregistrement est effectué

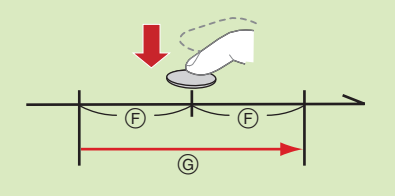

Environ 1 seconde L'enregistrement est effectué

### **■ Annulation de la fonction Photo 4K : À l'étape 2, sélectionnez [**  $\boxed{\mathbb{R}}$ **].**

- En enregistrant des photos 4K, un fichier rafale 4K est sauvegardé au format MP4.
- Utilisez une carte UHS Classe de vitesse 3 pour enregistrer des photos 4K.
- · En utilisant une carte mémoire SDHC, vous pouvez continuer d'enregistrer sans interruption même si la taille du fichier dépasse 4 Go, mais le fichier du film sera divisé et les fichiers séparés seront sauvegardés pour la lecture.
- En utilisant une carte mémoire SDXC, vous pouvez continuer d'enregistrer sans interruption même si la durée d'enregistrement continue dépasse 3 heures et 4 minutes ou si la taille du fichier dépasse 96 Go, mais le film sera divisé et les fichiers séparés seront sauvegardés pour la lecture.
- En enregistrant des photos 4K, l'angle de vue est plus proche.
- Si la température ambiante est élevée, ou si une photo 4K est enregistrée en continu, ou si la température de l'appareil photo augmente, [ a ] peut s'afficher et l'enregistrement peut s'arrêter à mi-course pour protéger l'appareil photo. Attendez que l'appareil photo refroidisse.
- Lorsque [ | []] ([Pré-rafale 4K]) est sélectionné, la batterie s'épuise plus rapidement et la température de l'appareil photo augmente. Sélectionnez [ []] ([Pré-rafale 4K]) uniquement en enregistrant.

#### Pour enregistrer le sujet avec un flou réduit

- Paramétrez la molette de sélection du mode sur [S].
- Paramétrez la vitesse d'obturation en tournant la molette arrière ou la molette avant.
- Vitesse d'obturation approximative pour un enregistrement en extérieur par beau temps : 1/1000 secondes ou plus. La sensibilité ISO sera plus élevée. Ce qui peut créer des parasites visibles à l'écran.

#### **Ajout de marqueurs pour sélectionner et sauvegarder les photos ([Rafale 4K (S/S)] uniquement)**

Vous pouvez ajouter des marqueurs si vous appuyez sur [Fn1] durant l'enregistrement. Vous pouvez aller aux positions où vous avez ajouté les marqueurs sur l'écran de visualisation diaporamique ou l'écran de lecture rafale 4K.

### **2** Sélection des photos depuis un fichier rafale 4K et sauvegarde

- Appuyez sur  $[({\triangleright})]$ .
- Appuyez sur les touches du curseur  $\blacktriangleleft$  pour sélectionner un fichier rafale 4K.  $\bullet$  Les fichiers rafale 4K s'affichent avec  $[$   $\boxed{\triangle \mathbb{F}$ ].
- 3 **Appuyez sur la touche du curseur .**
- L'écran de visualisation diaporamique s'affichera.
- 4 **Faites glisser les photogrammes pour sélectionner celui que vous désirez sauvegarder comme photo.**
	- Vous pouvez affi cher les 45 images précédentes ou suivantes dans la visualisation diaporamique en touchant  $[\bigcirc] / [\bigcirc]$  ([Rafale 4K]/[Rafale 4K (S/S)] uniquement).

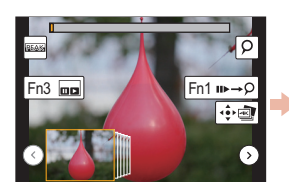

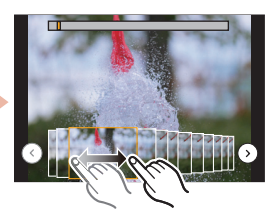

 $Fin3$ 

 $\sqrt{2}$   $\sqrt{2}$   $\sqrt{2}$ 

Fn1 III

 $\sqrt{10}$  $\left| \cdot \right|$ 

Lorsqu'un fichier avec une longue durée de rafale est sélectionné ([Rafale 4K]/[Rafale 4K (S/S)] uniquement) : Nous vous conseillons d'effectuer d'abord une sélection grossière des scènes en utilisant l'écran de lecture rafale 4K, puis de sélectionner l'image que vous désirez sauvegarder sous forme de photo en utilisant l'écran de visualisation diaporamique.

- $\bullet$  Appuyez sur [Fn3] pour afficher l'écran de lecture rafale 4K.
- <sup>2</sup> Appuyez sur la touche du curseur ▲ pour commencer la lecture en continu.
	- Vous pouvez démarrer le retour en continu en appuyant sur V. Pour mettre en pause le retour, appuyez de nouveau sur V. Vous pouvez démarrer le retour/avance rapide durant la lecture en continu en appuyant sur </>></>
	>
	Four revenir à la lecture en continu, appuyez sur  $\triangle$
- Appuyez sur la touche du curseur  $\blacktriangle$  pour faire une pause sur la scène que vous désirez sauvegarder comme photo.
- $\bullet$  Appuyez sur [Fn3] pour afficher l'écran de visualisation diaporamique.

#### 5 **Appuyez sur [MENU/SET] pour sauvegarder la photo.**

- Vous pouvez également effectuer la même action en touchant [  $\widehat{\cdot\cdot\cdot}$  ].
- La photo sera sauvegardée au format JPEG.

### **Sauvegarde d'une photo en sélectionnant un point de mise au point après l'enregistrement ([Post focus])**

L'appareil photo peut effectuer un enregistrement en rafale avec la même qualité d'image qu'un enregistrement photo 4K tout en décalant automatiquement la mise au point sur différentes zones.

Après l'enregistrement, vous pouvez choisir la zone désirée sur l'écran et sauvegarder une photo sur laquelle la zone sélectionnée est au point. Cette fonction est adaptée aux enregistrements d'objets immobiles.

**1 Enregistrement avec [Post focus]**

- 1 Appuyez sur [ $\Box$ ].<br>2 Appuyez sur les toue
- 2 **Appuyez sur les touches du curseur / pour sélectionner [OUI], puis appuyez sur [MENU/SET].**
- 3 **Décidez de la composition et appuyez à mi-course sur le déclencheur.**
- 4 **Appuyez à fond sur le déclencheur pour démarrer l'enregistrement.**
- Annulation [Post focus] : À l'étape **2**, sélectionnez [NON].

### **2 Sélection de la zone de mise au point désirée et sauvegarde d'une photo**

1 **Sélectionnez une image avec l'icône [ ] sur l'écran de lecture, puis appuyez sur les touches du curseur .**

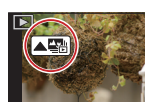

- 2 **Sélectionnez et touchez une zone de mise au point.**
- **3** Touchez [ $\oplus$  ] pour sauvegarder la **photo.**
	- La photo sera sauvegardée au format JPEG.

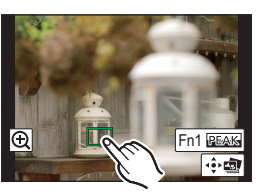

# **Superposition des parties plus claires des photogrammes et combinaison de ceux-ci en une seule photo ([Composition lumière])**

Sélectionnez plusieurs photogrammes que vous désirez combiner parmi ceux du fichier rafale 4K en mode Photo 4K. Les parties de l'image plus claires que celles du photogramme précédent seront superposées à ce dernier pour les combiner en une seule photo. Lisez le "Manuel d'utilisation Fonctions de base" pour avoir plus de détails.

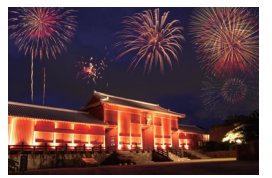

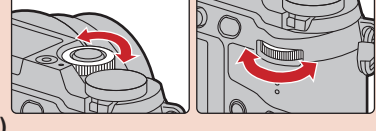